## **Recuperación archivos**

[Recuperación](http://intrusos.info/doku.php?id=tag:recuperacion&do=showtag&tag=Recuperaci%C3%B3n), [Archivos](http://intrusos.info/doku.php?id=tag:archivos&do=showtag&tag=Archivos)

Recuva: <http://www.piriform.com/recuva>

## **Atola Insight Forensic**

Este aparatito simplifica mucho tanto la recuperación de discos como la obtención de pruebas forenses.

La instalación es muy simple. Nos bajamos la última version del sotware desde la página de Atola, lo instalamos, Conectamos la boca **eth2** de nuestra unidad a la boca de red de un portátil, utilizando un cable de red normal. Ponemos como dirección ip del portátil la 192.168.0.100 e iniciamos el software de Atola Insight Forensic

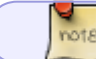

Por defecto la ip del atola es la 192.168.0.188

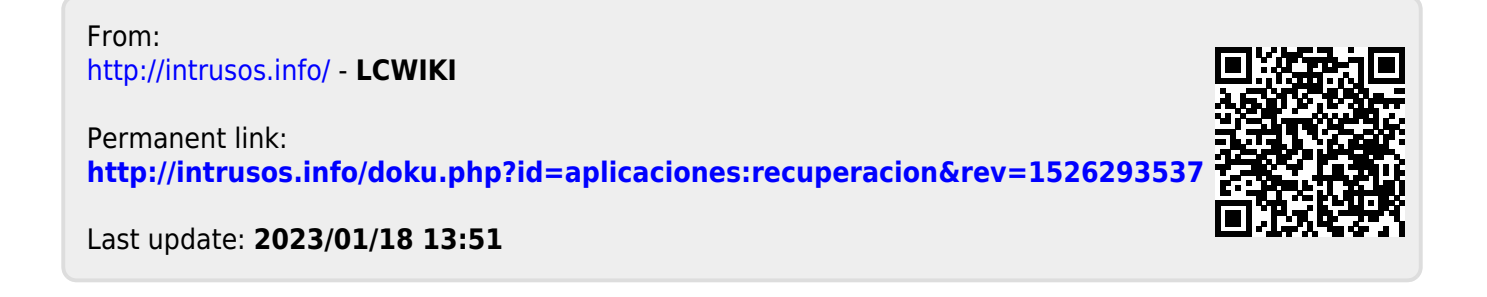